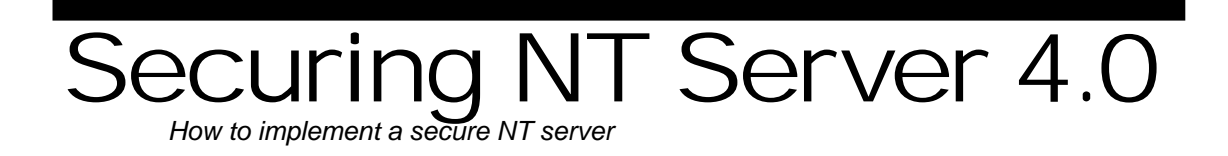

## Allaire Security White Papers Series

(Version 1.0)

# $\langle$ allaire $\rangle$

#### <span id="page-1-0"></span>**Abstract**

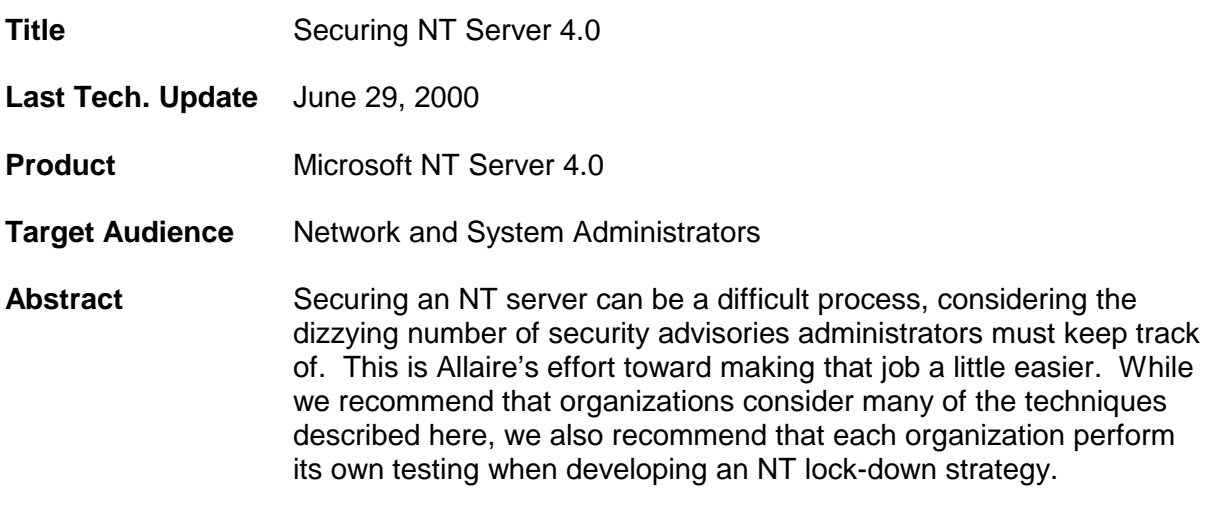

© 2001 Allaire Corporation. All rights reserved. This document created with assistance by Neohapsis, Inc. The information contained in this document represents the current view of Allaire Corporation on the issues discussed as of the date of publication. Because Allaire must respond to changing market conditions, it should not be interpreted to be a commitment on the part of Allaire, and Allaire cannot guarantee the accuracy of any information presented after the date of publication. This document is for informational purposes only. ALLAIRE MAKES NO WARRANTIES, EXPRESSED OR IMPLIED, IN THIS DOCUMENT. ColdFusion is a U.S. registered trademark, and JRun, Allaire, and the Allaire logo are trademarks of Allaire Corporation. Other product or company names mentioned herein may be the trademarks of their respective owner(s). Allaire Corporation • One Riverside Center • 275 Grove Street • Newton • MA • 02466 www.allaire.com • info@allaire.com • (617) 219-2000 • security issues: secure@allaire.com document feedback: lockdown@neohapsis.com

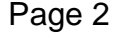

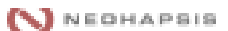

#### **Table of Contents**

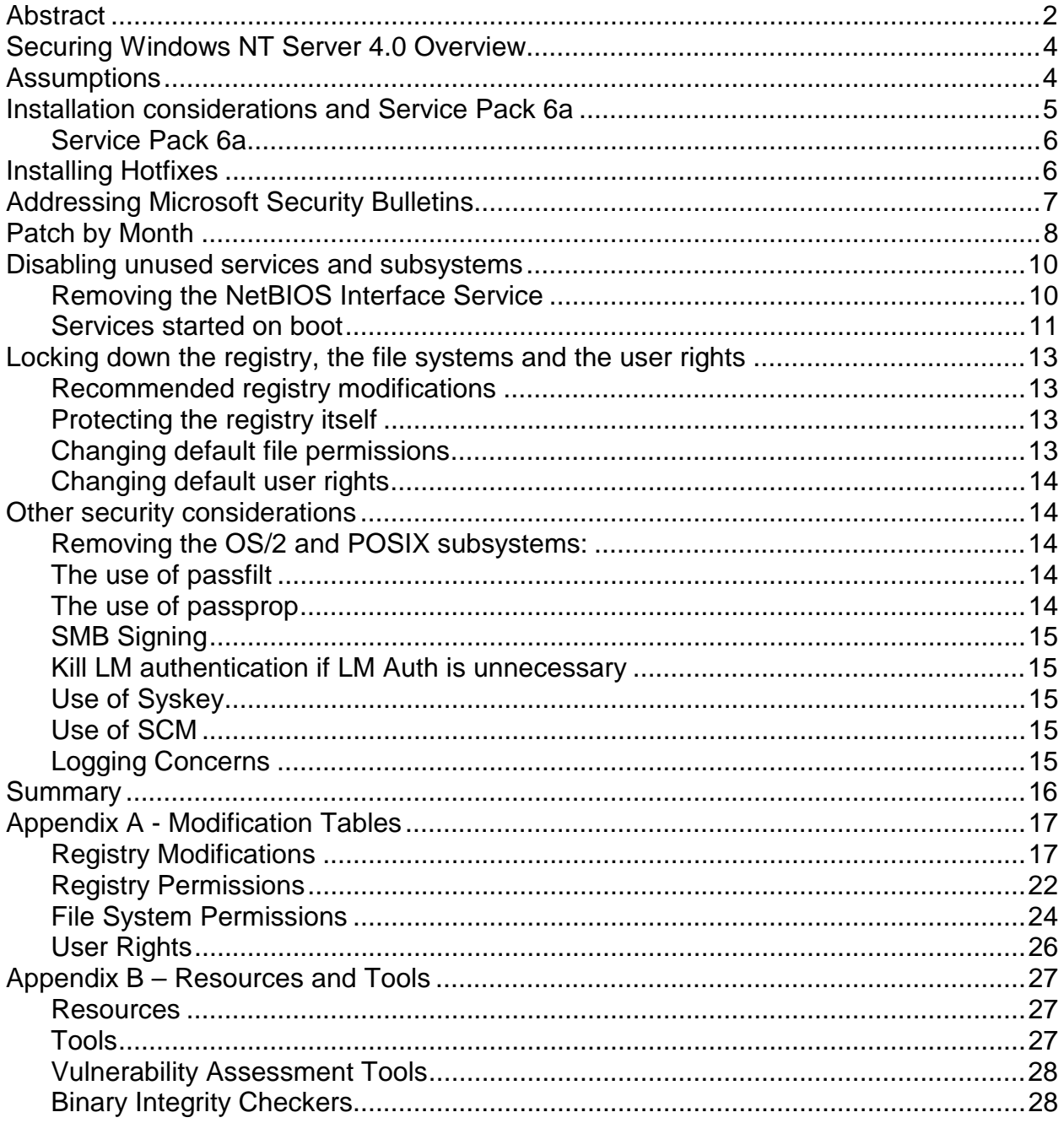

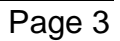

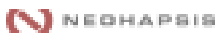

#### <span id="page-3-0"></span>**Securing Windows NT Server 4.0 Overview**

This document provides information on securely implementing and locking-down Microsoft Windows NT Server 4.0-based systems. We assume the reader is already familiar with the NT 4.0 installation process, configuration process and general system administration tasks.

We will discuss, in detail, the five steps necessary for securely deploying Windows NT Server 4.0 in a web and e-commerce environment. Briefly, the five steps are:

- 1. Installing NT Server and applying Service Pack 6a
- 2. Applying any necessary hotfixes
- 3. Addressing the issues discussed in a number of Microsoft Security Bulletins
- 4. Disabling unused services and subsystems
- 5. Making registry modifications

Organizations should strongly consider all included suggestions. However, it is important for organizations to create a *tested* solution for their individual needs, and form a standardization effort around their results. Creating a unified and documented approach for deploying NT securely is achievable with planning. Unfortunately, the same breadth of features that allow Windows NT Server to be as versatile as it is also makes it hard to properly secure. This diversity prevents dictating a universal method of secure configuration. Instead, this document seeks to make a number of strong suggestions.

Finally, this document provides a number of external resources and tools for further NT Server 4.0 configuration and monitoring. See Appendix B "Resources and Tools" for further information.

#### **Assumptions**

Because there is no "one size fits all" strategy for deploying Windows NT securely, this document makes the following assumptions:

1. **Window NT 4.0 Server with Service Pack 6a applied**. This document assumes the reader has or will apply Service Pack 6a.. It fixes a *wide array* of Windows NT security problems (find a complete list of bug fixes at: [http://support.microsoft.com/support/kb/articles/q241/2/11.asp\)](http://support.microsoft.com/support/kb/articles/q241/2/11.asp). Without Service Pack 6a, many of the configuration options discussed are not applicable. Please be sure to note that the initial Service Pack 6 (as opposed to 6a) contained a regression

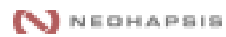

<span id="page-4-0"></span>error—make sure you have the updated version (6a).

- 2. **The Windows NT Servers will be used for web-based environments**. While many of the techniques detailed here apply to servers being used for simple fileand-print sharing, the focus of this document is on securing NT servers used for web-based services.
- 3. **Physical security is assumed**. The recommendations in this document assume that the organization's servers have been physically secured. Without physical security, there is little hope of maintaining a secure operating environment.
- 4. **Only system administrators will perform local logins**. While it is possible for users to login locally to Windows NT servers, we assume that only admin-level users will be logging into the machines locally.
- 5. **Further configuration changes specific to the web-server being used (MS IIS, SUN-Netscape iPlanet, etc.) will be necessary**. Please see the Allaire Security White Paper: Securing IIS document.

#### **Installation considerations and Service Pack 6a**

If you're fortunate enough to be installing NT 4.0 from scratch, we have a few initial recommendations:

- 1. Consider using the Custom Install option—this lets you choose only those options required to run your system. However, even this install may result in a number of unnecessary services and protocols that should be shut down or removed. We suggest the following installation considerations:
	- If presented with the option, do *not* install Internet Information Server (IIS) versions 2.0 or 3.0. Doing so may introduce additional security vulnerabilities. Instead, install only the version you intend to run. (IIS note: IIS 4.0 does not typically ship with Windows NT installs—it can be found in the Windows NT Option Pack).
	- If your server will act only as an Internet web server, uncheck IPX and NetBEUI in the 'Network Protocols' setup window.
	- When you reach the 'Network Services' setup window, only add strictly required services. No additional services are needed for a TCP/IP-based Internet web server.
- 2. Always use NTFS disk partitions instead of FAT. NTFS offers security features; FAT does not. If you must use a FAT partition, do not place any system files on it. Also, be careful about putting any sensitive information on that partition - you cannot set

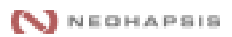

<span id="page-5-0"></span>any access permissions for files and directories on FAT partitions. Using FAT for the system partition is *very* unsecure.

3. If your Windows NT system was ever installed on a FAT partition, reinstall it from scratch. Converting a current FAT-based system partition to NTFS after the installation process will not sufficiently set file permissions. Remember, FAT will not help in the long run when it comes to NT.

#### **Service Pack 6a**

Microsoft releases a collection of recommended fixes in a bundle referred to as a 'Service Pack.' The latest service packs can be found at <http://www.microsoft.com/downloads/search.asp>

#### *Note: Use the "Keyword Search" option at the top of the screen and search for "sp6."*

Display the following dialog box by running "*Update.exe* /?", where *Update.exe* is any support pack or hot fix file you wish to execute. Be aware, the dialog box is not displayed until after it finishes extracting the files. These option switches can be helpful when used with SMS or any other distribution tool for distributing the update to client machines. Options are not a requirement and the service pack can be installed without them.

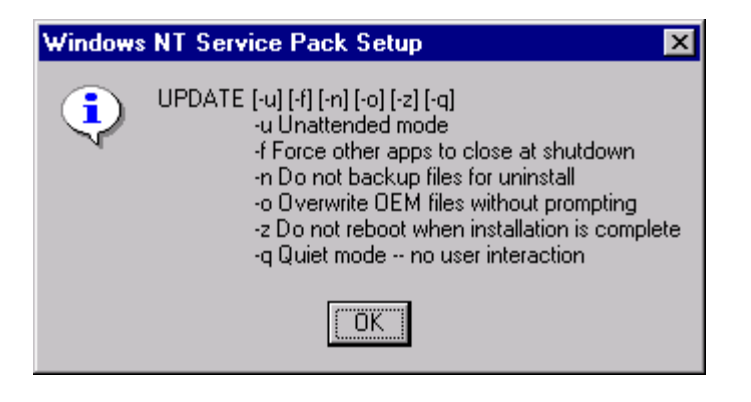

For a list of the fixes included in Service Pack 6a please refer to: <http://support.microsoft.com/support/kb/articles/q241/2/11.asp>

#### **Installing Hotfixes**

Hotfixes are security patches released by Microsoft to fix specific, post-service pack problems. Some hotfixes may be security-related, but most are more operational fixes. While it may be tempting to install every released hotfix, Microsoft encourages hotfix

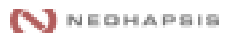

<span id="page-6-0"></span>installations only on an "as-needed" basis. The following is an excerpt form Microsoft's KB article Q246467 detailing the "pppcon" hotfix:

A supported fix that corrects this problem is now available from Microsoft, but it has not been fully regression tested and should be applied only to computers that are experiencing this specific problem. If you are not severely affected by this specific problem, Microsoft recommends that you wait for the next Windows NT 4.0 service pack that contains this fix.

Source: Microsoft Knowledge Base Article: RAS Server Stops Responding to New PPP Connection Requests (Q246467) [online]. [Redmond, Washington, USA] : Microsoft, November 2000 [cited 5 January, 2001]. Available from World Wide Web: <<http://support.microsoft.com/support/kb/articles/Q246/4/67.ASP>>.

The hotifx rule-of-thumb is: if you don't absolutely need it don't apply it. Hotfixes are not regression tested and can cause strange problems. However, there have been security problems that were so damaging that administrators chose to apply the hotfix anyway since – the security risk was greater than regression concerns.

Fortunately, at the time of this writing the only security-related hotfix post Service Pack 6a is the "C2-Fix. You can find out more about this fix by reading the Microsoft Knowledge Base Article Q244599, which you can find at [http://support.microsoft.com/support/kb/articles/Q244/5/99.ASP.](http://support.microsoft.com/support/kb/articles/Q244/5/99.ASP)

Organizations concerned about following "C2" guidelines might be interested in this particular patch, but most organizations need not worry about it. (For more information on C2 see the document "C2 Administrator's and User's Security Guide Revision 1.1" at [http://www.microsoft.com/technet/security/c2eval.asp.](http://www.microsoft.com/technet/security/c2eval.asp)

Administrators should keep an eye on both the Windows NT Security Bulletins (go to <http://www.microsoft.com/technet/security/current.asp>and search by product), as well as Microsoft's hotfix ftp site at:

[ftp://ftp.microsoft.com/bussys/winnt/winnt-public/fixes/usa/nt40/hotfixes-postsp6a/.](ftp://ftp.microsoft.com/bussys/winnt/winnt-public/fixes/usa/nt40/hotfixes-postsp6a/)

#### **Addressing Microsoft Security Bulletins**

Microsoft addresses vulnerability concerns by releasing security bulletins and associated patches. Please note that some patches are not available as hotfixes or not found in the typical update locations—therefore it's important that you monitor Microsoft's site (and/or subscribe to its notification service at [http://www.microsoft.com/technet/security/notify.asp\)](http://www.microsoft.com/technet/security/notify.asp) for new bulletin alerts.

Apply all patches that are pertinent to the services you run. The chart below lists, in order of their release date, available security patches at the time this document was last

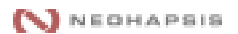

<span id="page-7-0"></span>updated. The 'Affected Component' column lists the particular NT service or component affected. All patches labeled 'Core NT,' as well as patches pertaining to any installed services (such as IIS, MS SQL Server, Print Services, etc.) must be applied. The 'Remote' column states whether or not a patch affects vulnerabilities that can be executed remotely. Be sure to take up the task of analyzing more recent Microsoft Security Bulletins where this chart leaves off.

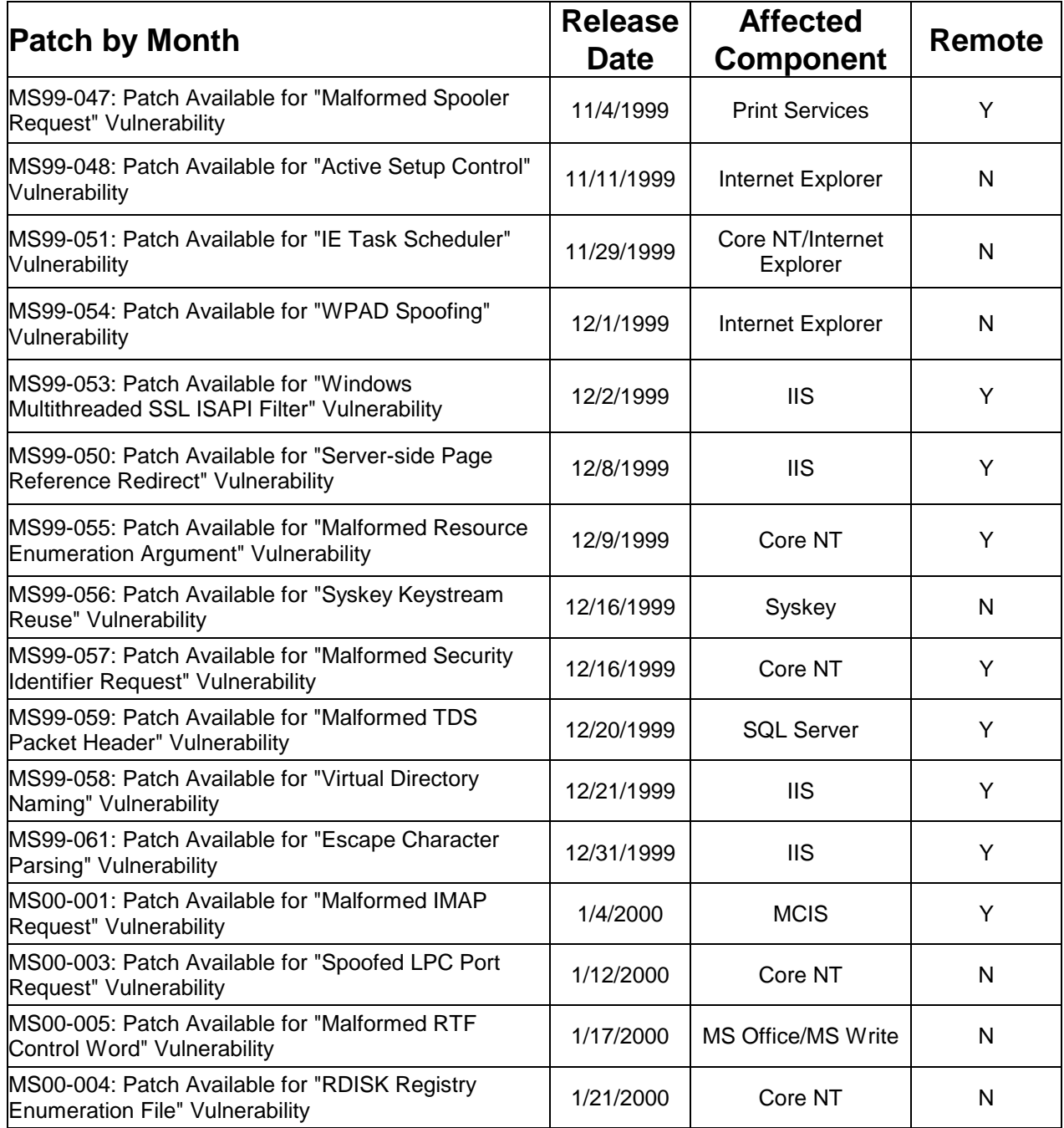

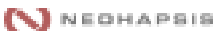

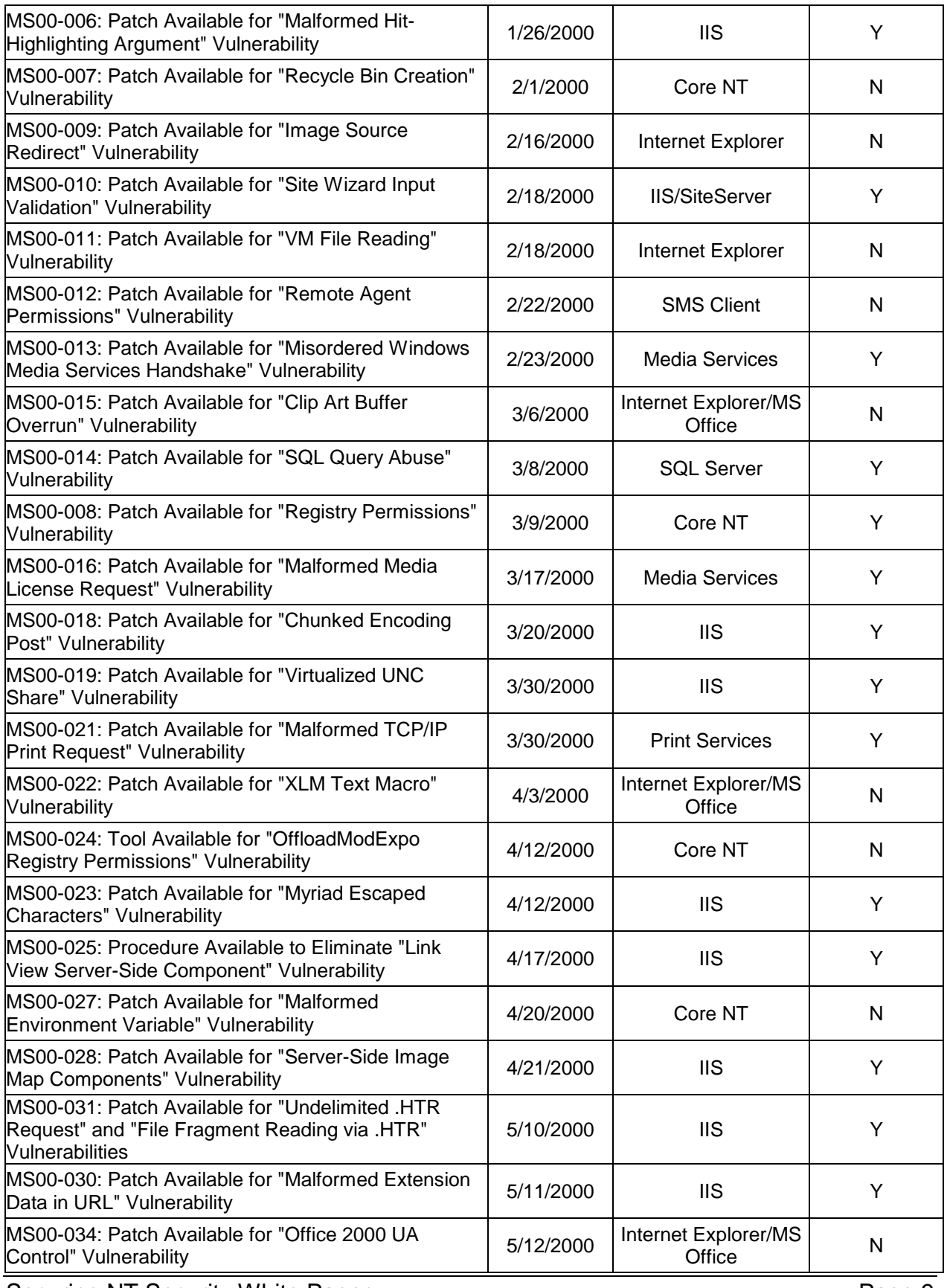

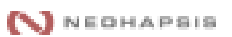

<span id="page-9-0"></span>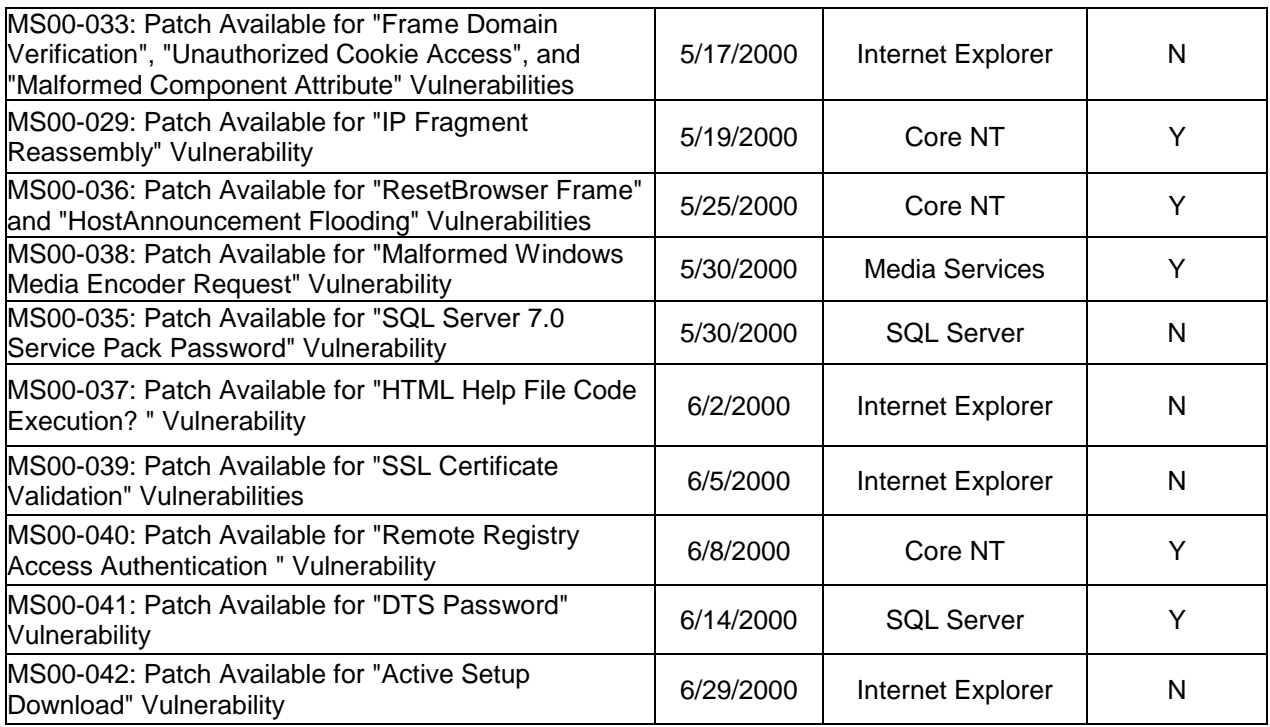

#### **Disabling unused services and subsystems**

By default, the Windows NT Server 4.0 installation process installs and activates a wide range of frequently unneeded services and subsystems. Most security professionals agree: Only run necessary services and subsystems. Disabling unneeded or unused services greatly reduce potential system vulnerabilities and increase the server's stability. For example, leaving FTP (File Transfer Protocol) enabled--even if you're not using it-- allows potential intruders to gather information about your system and user accounts.

#### **Removing the NetBIOS Interface Service**

Many administrators remove the NetBIOS interface bindings. While this undoubtedly adds a level of security, it can also cripple a number of Microsoft applications and/or Windows functionality that rely on NetBIOS-based communications. For example, you won't be able to remotely administrate the NT Server via the various included management tools (MMC, User Manager, Server Manager, etc).

If you must use NetBIOS for administration, any Internet-attached NT server should be placed behind a network-access-control device such as, a firewall or packet filtering router. In addition, access of ports 135-139 (used by NetBIOS) should be restricted to the internal interface only. If you're running a simple web-server that does not require NetBIOS, remove the binding entirely—you can always administer the IIS web service over HTTP via the administrative virtual server that is placed on a high port.

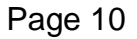

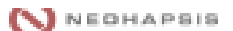

<span id="page-10-0"></span>To Disable NetBIOS Service on a "per NIC" basis:

- 1. Right click on Network Neighborhood
- 2. Click on Properties
- 3. Click on Bindings Tab
- 4. Select "All Services" from the drop-down "Show bindings for" dialog box
- 5. Expand the NetBIOS Service list
- 6. Select the appropriate network adapter card
- 7. Press Disable

To Remove the NetBIOS protocol completely (all NICs):

- 1. Open the Services Applet from within the Control Panel
- 2. Click on NetBIOS
- 3. Click on Remove

#### **Services started on boot**

The system should always start with the least amount of necessary services possible. Service initialization is controlled in the Services Applet to the Windows NT Control Panel as illustrated below:

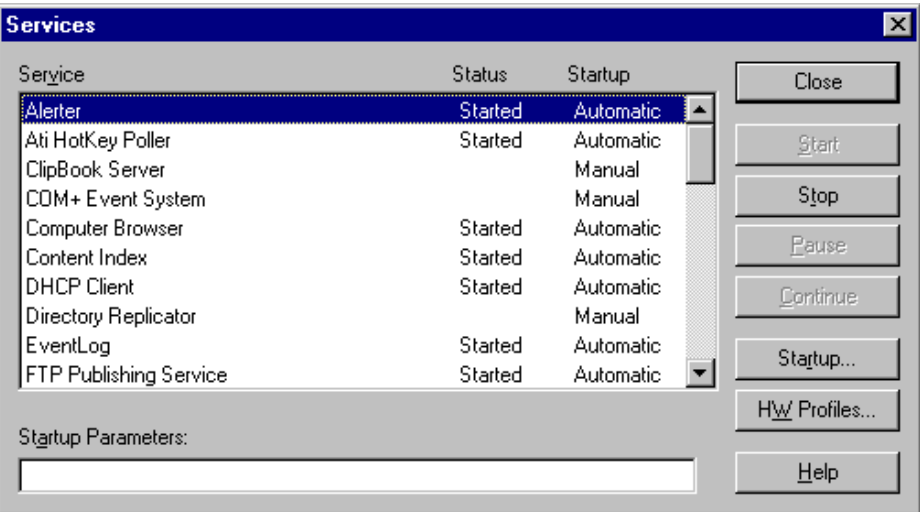

Below is a list of commonly installed services. Be assured that this list varies from machine to machine. The best way to make sure you're safe is to verify each and every one for necessity, and remove those not required*.*

*NOTE: There is one important aspect to keep in mind when dealing with the SNMP service. As with all other services, if you do not need SNMP, turn it off. If you do need SNMP, make sure you change the community string to something besides the default.*

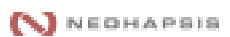

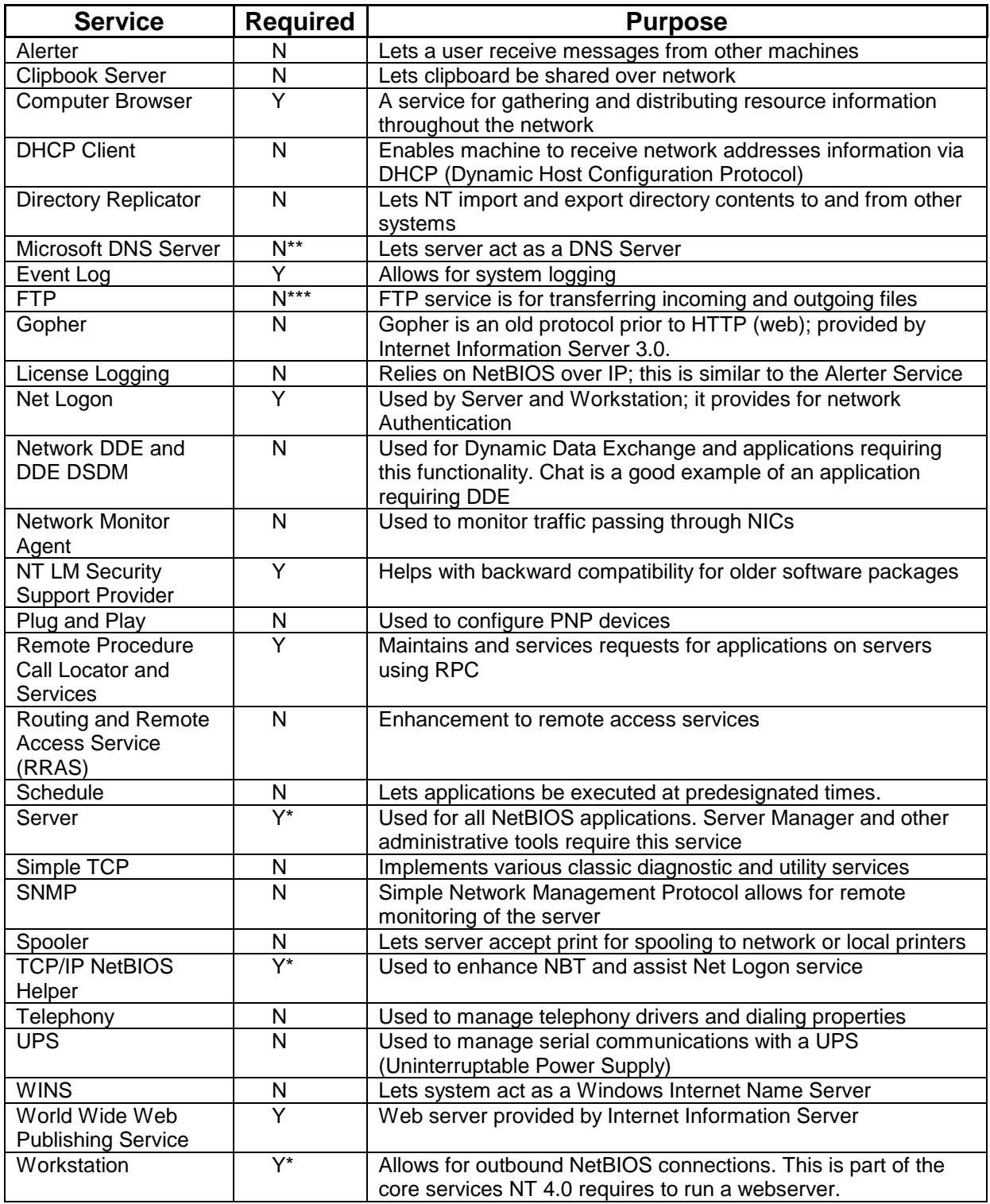

\* Required for administration/access to the system via NetBIOS.

\*\* You may need to enable the DNS service if you do not have a dedicated DNS server.

N NEOHAPSIS

<span id="page-12-0"></span>\*\*\* While FTP is not required, you will need a method to transfer updated web files to the server. If you do not use NetBIOS, or need to transfer files via the Internet, you'll need to enable the service.

#### **Locking down the registry, the file systems and the user rights**

There are many security considerations surrounding the NT registry. Administrators can modify the registry using one of two applications: "regedit" and "regedt32." We suggest using *regedt32* for making recommended changes.

Specific registry and files-system modifications are listed in Appendix A. These changes are categorized as follows:

#### **Recommended registry modifications**

The registry contains most of the Windows NT initialization and configuration information. Potential security threats include: remote access to the registry, remote enumeration of domain and server configurations, insecure data communication, insecure access via local console logon and insecure access for user-level applications to devices or other system resources.

There are significantly more configuration changes to be made when securing an NT server against local access threats. Since the assumption of physical security has been made, these items are identified as *low* priority. Changes to secure a remotely accessed server or other important security modifications are identified with *high* or *med(ium)* importance.

#### **Protecting the registry itself**

The registry, like the file system, contains ACL (Access Control List) information that can be used to limit access to specific Hives, Keys and Sub-Keys. While NT, by default, provides a minimum level of access control, there are several changes needed to limit access to users, groups and/or applications that might try to read and/or modify registry information. Because many applications require access to specific keys in the registry, it is very important to test aspects of all applications running on your system that might need specific access to the registry.

As with the registry values, the registry ACL modifications are prioritized according to importance. Permissions that effect remote access fall into the *high* and *med* categories, while permissions effecting local user or application access are identified as *low*.

#### **Changing default file permissions**

During installation, Windows NT makes default ACL changes to the file system. This is assuming you choose an NTFS partition to install your boot partition. During a standard installation, these configuration changes are applied after the system files are installed.

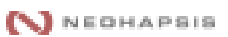

<span id="page-13-0"></span>These *do not* get applied during a conversion from FAT to NTFS, (i.e. when using the *convert* utility). These modifications make changes to the system directory (\WINNT by default), and should be modified according to Appendix A. Most of these changes effect local console or application access to critical system files and carry either *med* or *low* importance. The one exception is the Repair directory, which includes backup copies of your computer security database--this is identified as having *high* importance. Every time you make an ERD (Emergency Repair Disk), NT 4.0 makes a copy of the SAM (Security Accounts Manager) and places it in the Repair directory. Be aware that many security vulnerabilities effecting local user or application access can also be remote vulnerabilities if your server is not properly secured against remote compromise.

#### **Changing default user rights**

Appendix A identifies only one change to the default user rights on NT Server. This right controls who can access the server from the network. By default, NT server allows *everyone* to access the server from the network. Change this to *Users* (or your appropriate group for network access to the server).

#### **Other security considerations**

The following are additional steps for securing NT 4.0.

*Note: Not all of these suggestions apply to all environments – they should be evaluated on an option-by-option basis*.

#### **Removing the OS/2 and POSIX subsystems:**

Windows NT only supports OS/2 1.x text-mode applications and POSIX 1.0 applications in text mode. If these subsystems are not required, remove them. This is covered as part of the registry changes listed in Appendix A.

#### **The use of passfilt**

The passfilt.dll utility was introduced with service pack 2 and can be used to help prevent poor or "weak" passwords by requiring passwords of at least six characters and a combination of three of the following: uppercase, lowercase, numbers or characters. Weak passwords have traditionally accounted for a large number of security breaches in years past – this utility can be used to curb that trend. See KB article Q161990 at <http://support.microsoft.com/support/kb/articles/Q161/9/90.asp>

#### **The use of passprop**

Similar to passfilt.dll, passprop.exe is also used to enforce stronger passwords. It's found in the NT Resource Kit /i386/NETADMIN. It provides four switches for setting various security features:

/simple – Windows default

/complex – Requires a mix of uppercase, lowercase, numbers or characters

Securing NT Security White Paper **Page 14** © Allaire Corporation 2001

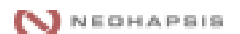

<span id="page-14-0"></span>/adminlockout – Allows admin lockout except under certain conditions /noadminlockout – Does not allow admin to be locked out (Windows default)

#### **SMB Signing**

SMB (Server Message Block) authentication protocol is also known as the CIFS (Common Internet File System). SMB signing requires every packet be signed and verified. You may see a decrease in performance of up to 10 or 15 percent when implementing SMB. See KB Q161372 found at <http://support.microsoft.com/support/kb/articles/Q161/3/72.asp>

#### **Kill LM authentication if LM Auth is unnecessary**

LM, or LanManager authentication, is a weaker form of Authentication included in NT for compatibility with older products. Prior to service pack 4, NT always used both LM authentication, as well as its own NTLM authentication. Since LM authentication is a weaker authentication model, disable it. See KB Q147706 found at <http://support.microsoft.com/support/kb/articles/Q147/7/06.asp>

#### **Use of Syskey**

Since the SAM database stores password hashes for domain and local computer accounts, a password-cracking tool can be used to gain access to the passwords stored in the SAM. Syskey encrypts the SAM database with a stronger encryption technique. See KB Q143475 found at <http://support.microsoft.com/support/kb/articles/Q143/4/75.asp>

#### **Use of SCM**

Security Configuration Manager is designed to provide a central repository for securityrelated administrative tasks. Security Configuration lets you configure and analyze security on one or more Windows NT machines in your network. For more information see [http://www.microsoft.com/TechNet/winnt/Winntas/technote/scmnt4.asp.](http://www.microsoft.com/TechNet/winnt/Winntas/technote/scmnt4.asp)

#### **Logging Concerns**

There are many considerations when configuring Windows NT event logs. One of the primary concerns is that the event logger is granted enough space. To configure the maximum log size, launch the event viewer and choose "Log Settings" under the "Log" pull-down menu. In addition to size, be aware of how logging is handled in the event that the logs are filled. While overwriting logs is never desirable, many prefer this to the alternative of ending the logging cycle entirely. Another alternative is to develop a cycle of backing-up the logs and starting a new one on a regular basis.

You may wish to centralize your logging efforts by outputting all event logs to a centralized logging server. This is accomplished by using the basic NT event logging service, or by using third-party syslog utilities. See Appendix B for more information on logging tools.

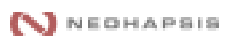

<span id="page-15-0"></span>Finally, the most important part of logging is reviewing the logs. Become familiar with this critical function of NT 4. What good is a log if no one ever looks at it?

#### **Summary**

Since the NT environment is so dynamic, testing these changes before putting them into production is *critical*. Each system is unique and may need to be secured in a different manner. Be aware of what you need to achieve and develop security based on that objective.

New vulnerabilities are uncovered daily, so it's important to keep informed of both potential vulnerabilities and their available fixes. To maintain awareness, subscribe to Bugtraq or the SANS weekly vulnerability list as well as monitoring Microsoft's site for new security bulletins (or subscribe to the service). See Appendix B for URLs for these sites.

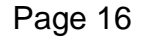

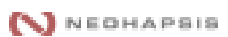

#### <span id="page-16-0"></span>**Registry Modifications**

There are several registry keys, values and permissions-issues to carefully consider for your environment. Make all suggested changes unless they will cause known issues in your environment. However, just as making any other security related modifications to your system we advise completing one or more standard builds for your environment and complete extensive testing on the final builds to insure that no adverse effects will occur on your production hosts.

Issues listed below are split into editing changes and permissions modifications and have been assigned a level of importance (Low, Med, High), based on a perceived level of threat to your host and the potential level of compromise that might occur.

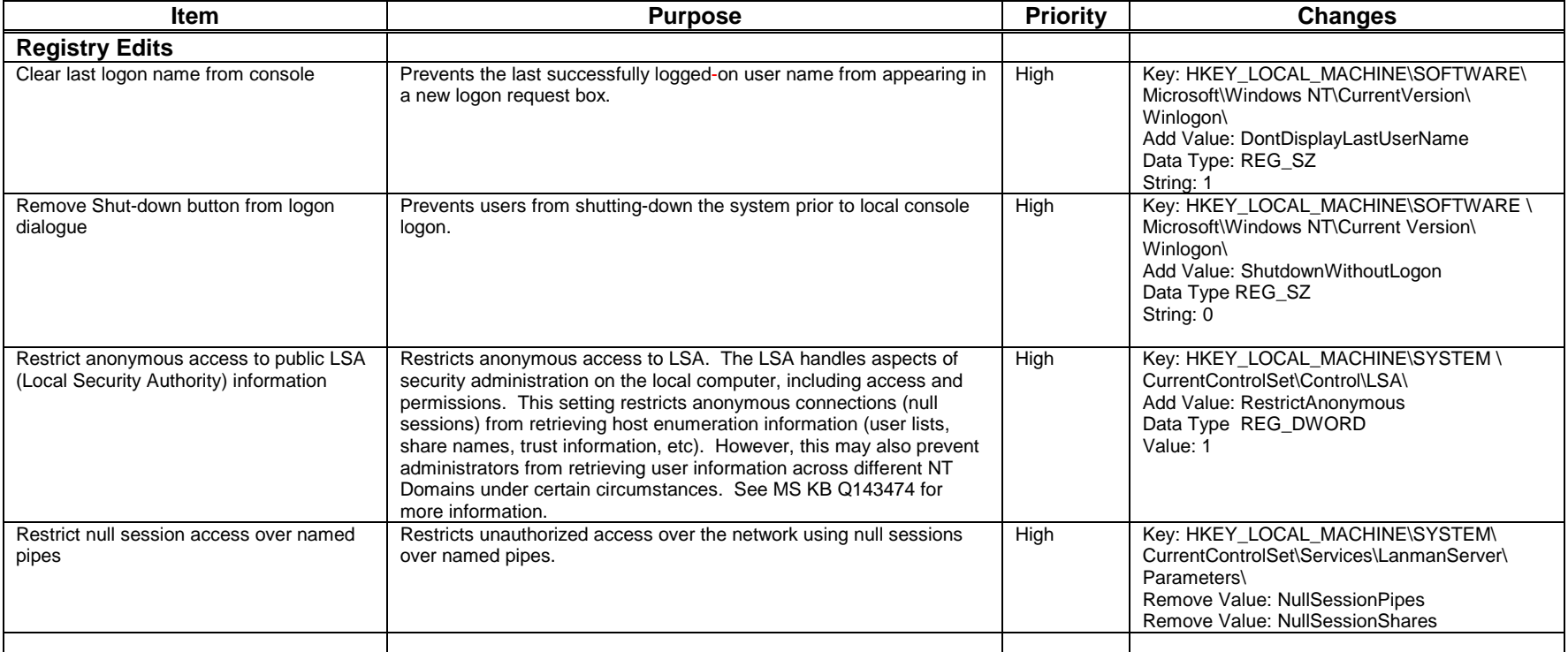

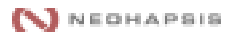

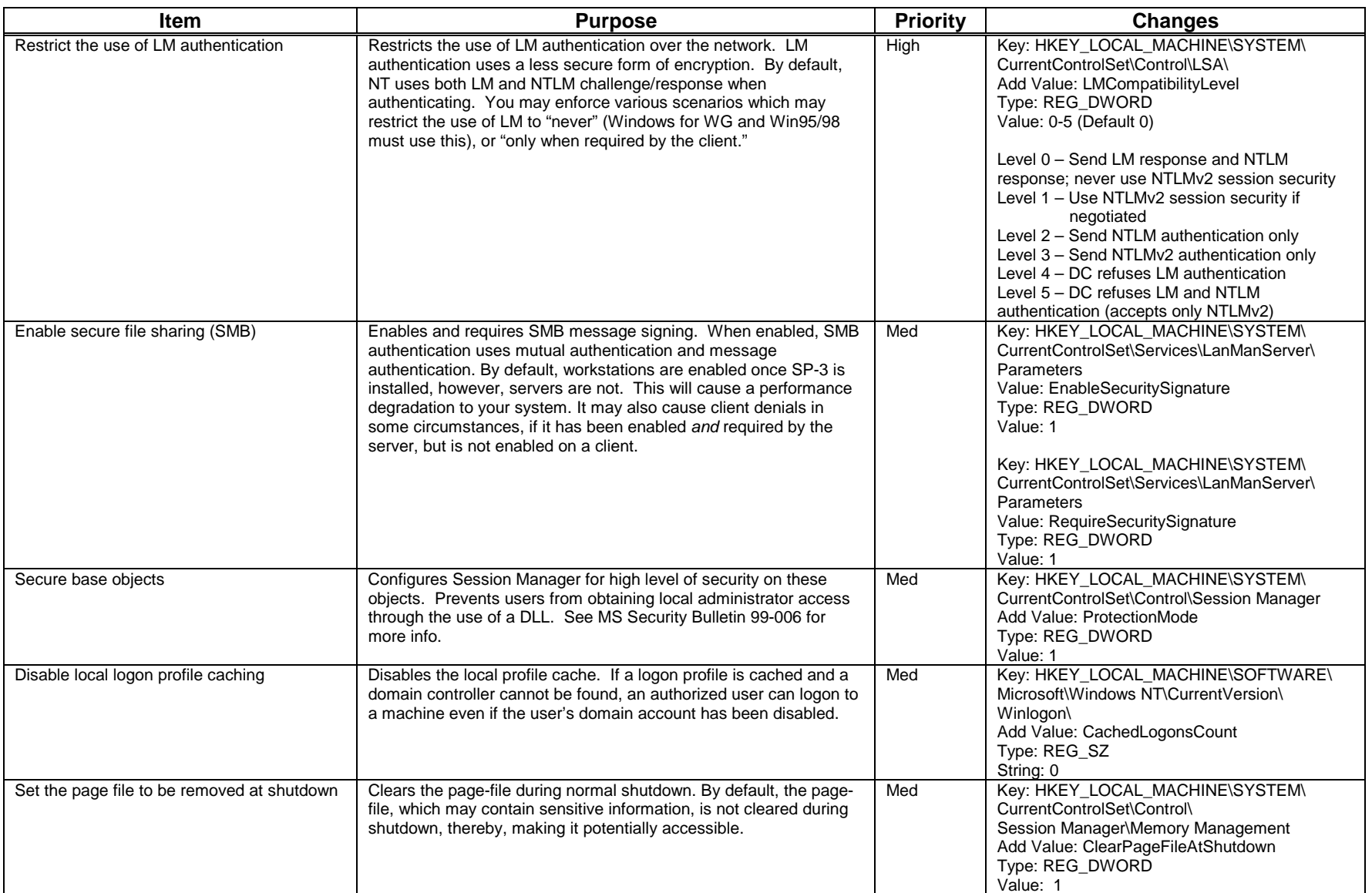

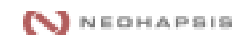

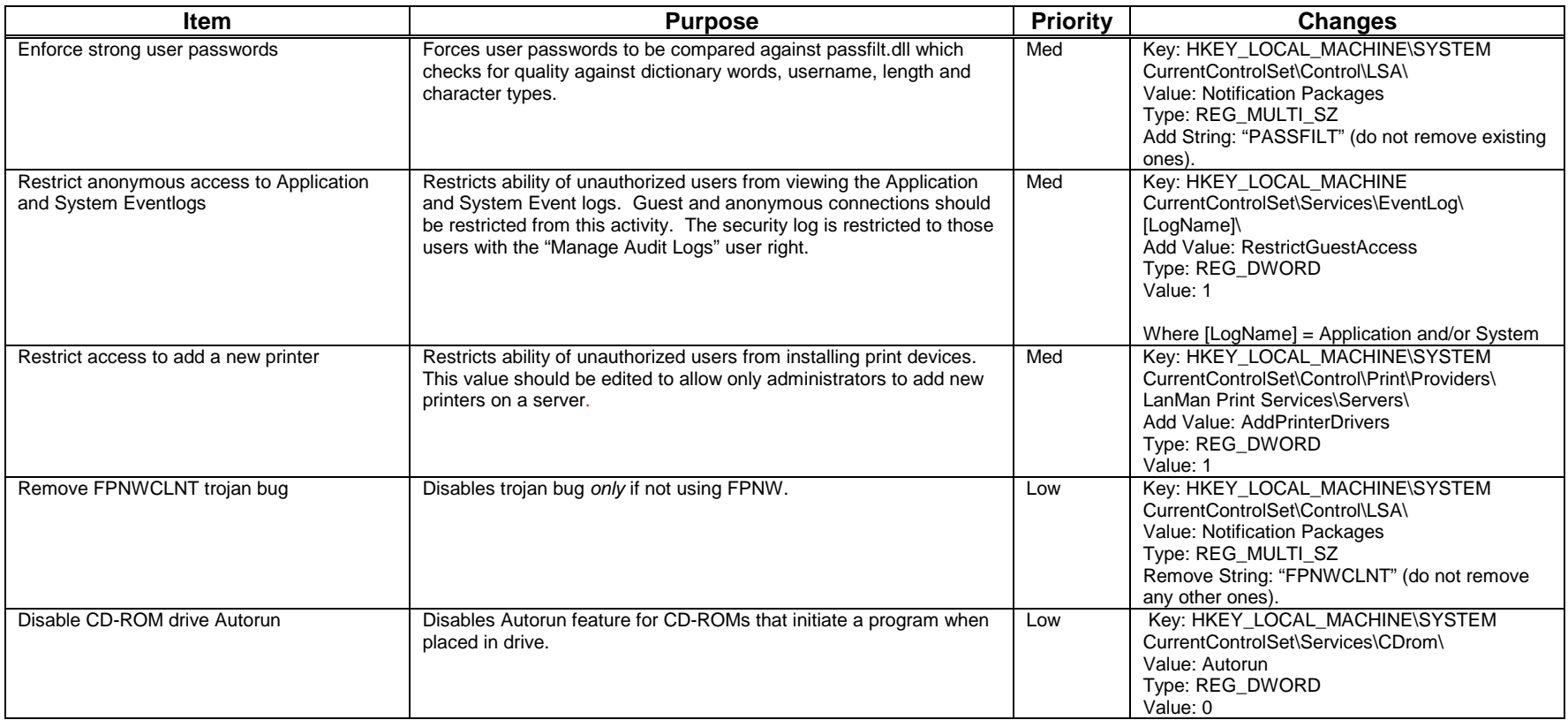

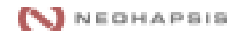

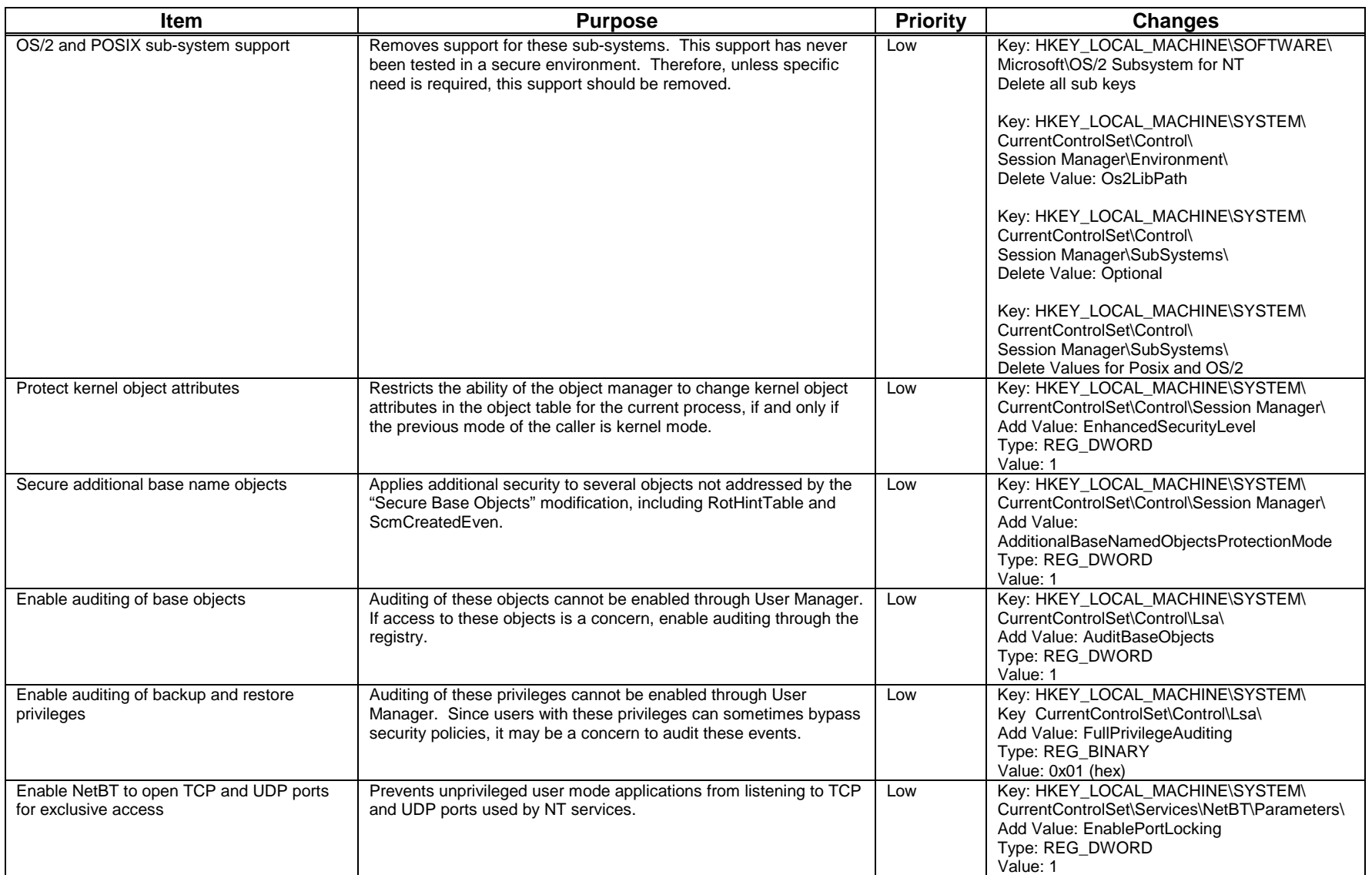

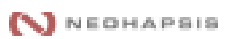

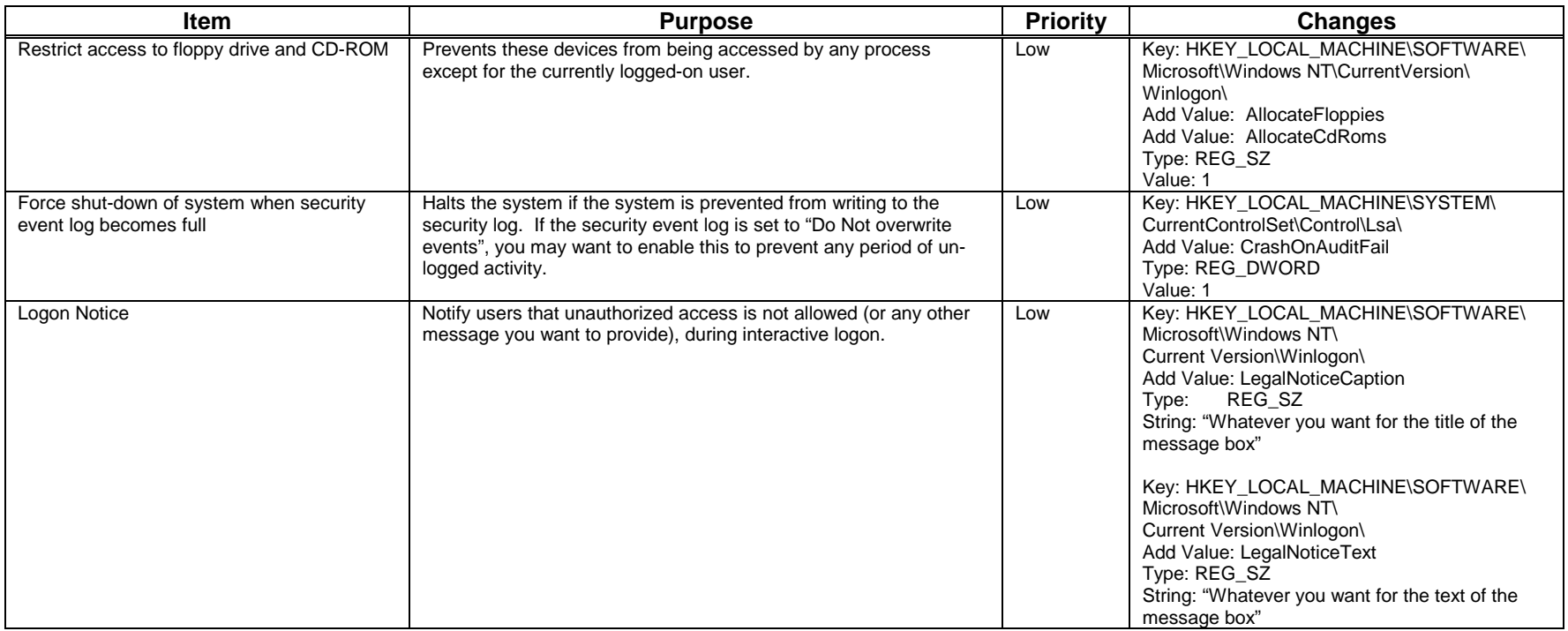

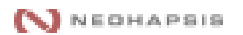

#### <span id="page-21-0"></span>**Registry Permissions**

*Note: Unless it is specifically stated to remove a group, do not remove group memberships. Under the Changes column, "Set" refers to a modification of existing privileges while "Add" and "Delete" are adding new entries and deleting existing entries.*

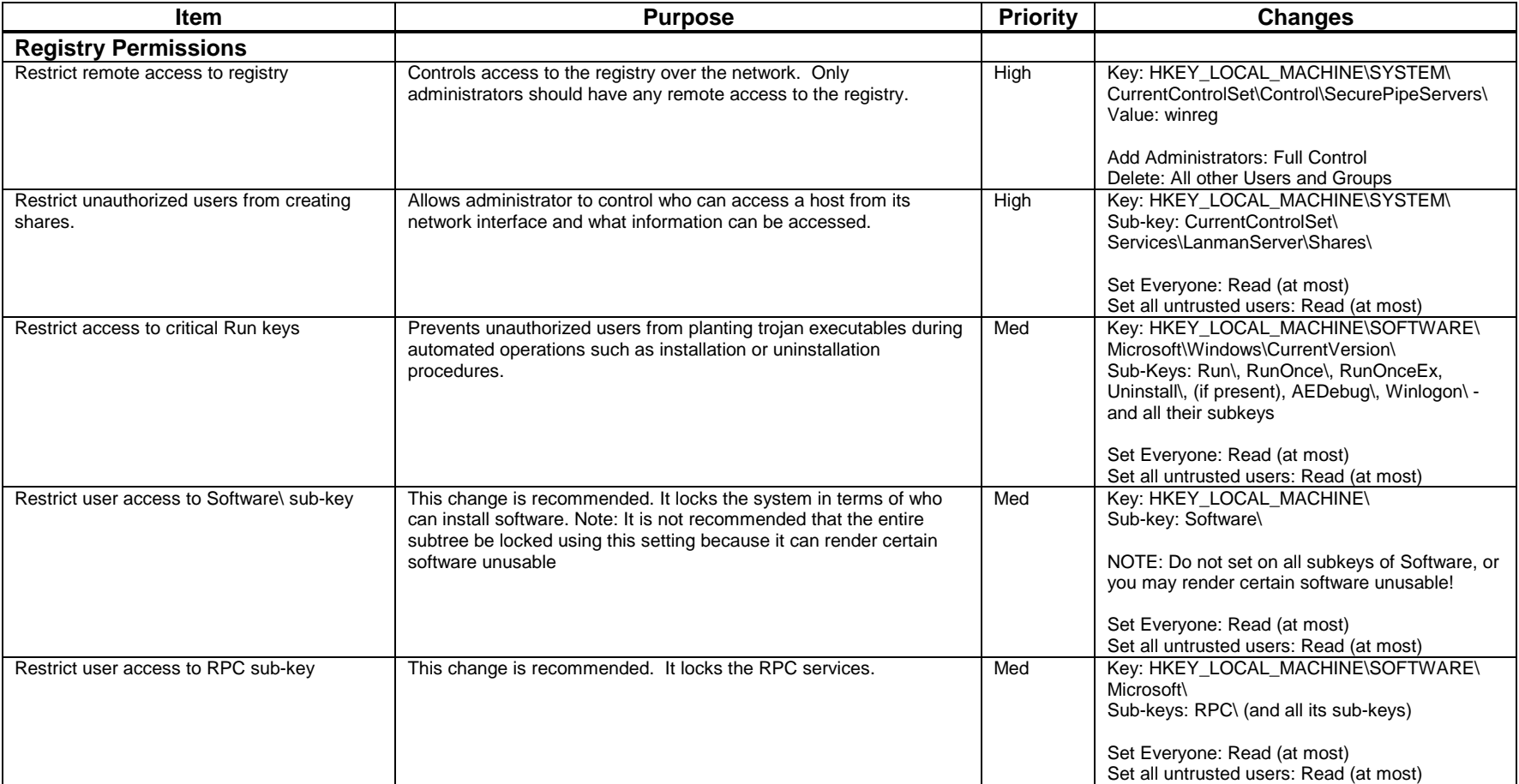

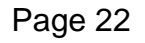

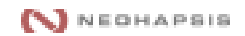

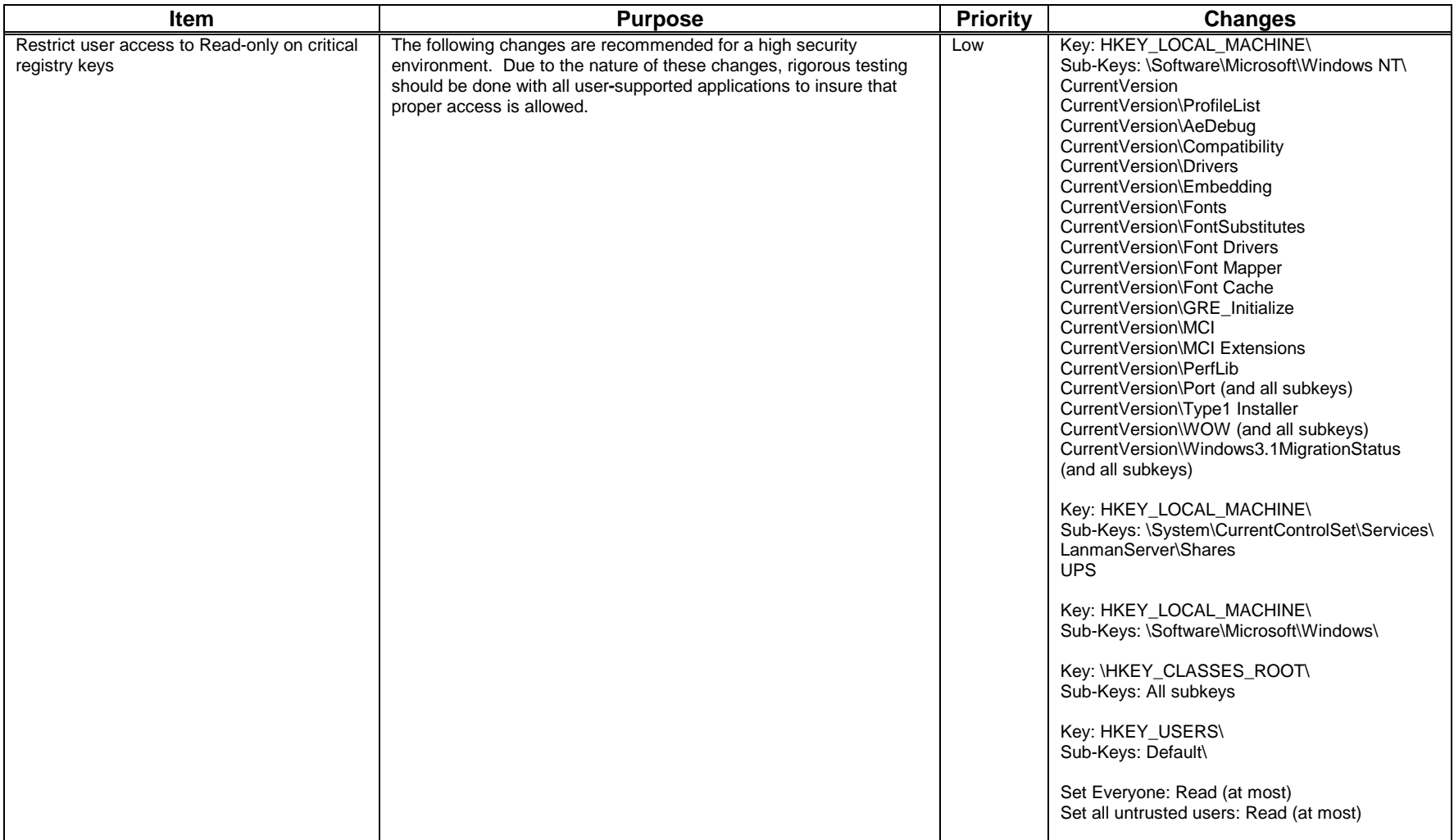

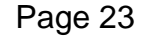

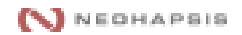

#### <span id="page-23-0"></span>**File System Permissions**

File Permissions in the System Folder should be restricted to prevent unauthorized access and/or modifications. While the default installation provides some level of security control on these files, environments requiring a high level of security should make the following modifications. As with any of the *high* security changes that are implemented, be sure to thoroughly test your standard builds before implementing on production servers.

*Note: The following permissions are not just reflecting changes to be made but are the only permissions that should exist on these directories after changes are made.*

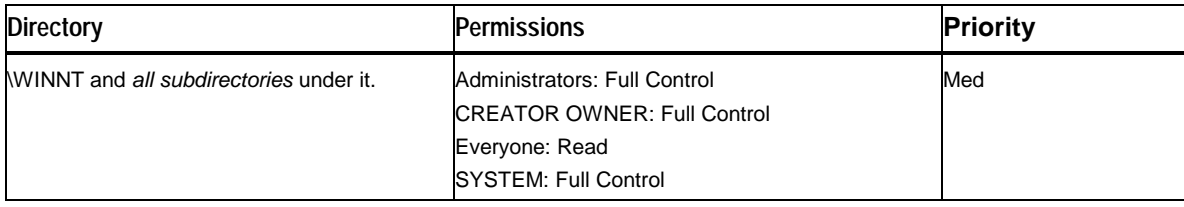

Within the \WINNT tree, apply the following exceptions to the general security:

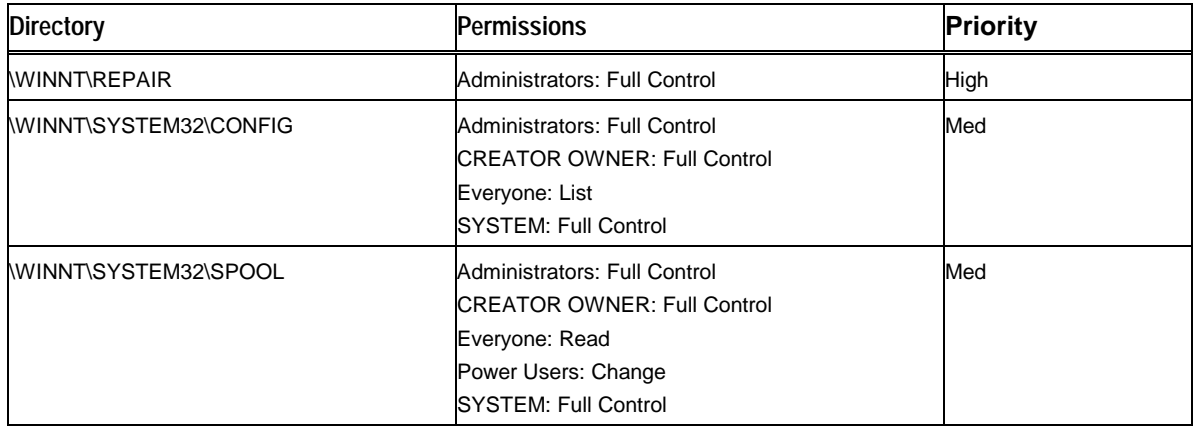

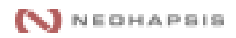

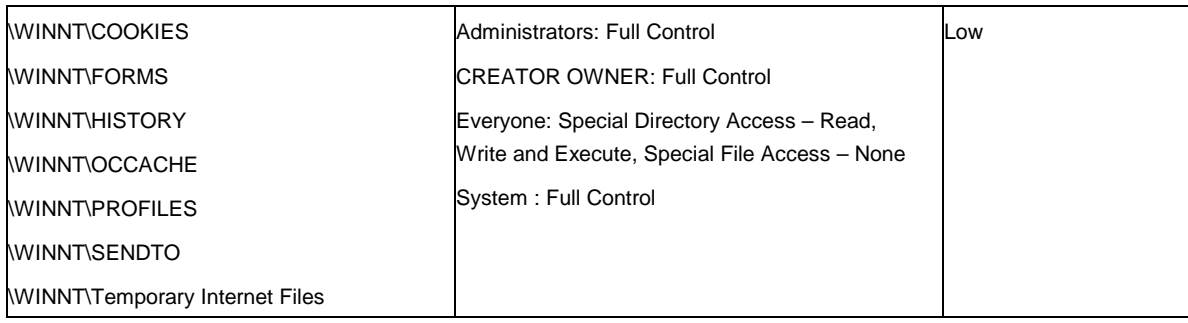

Several critical operating-system files exist in the root directory of the system partition on Intel 80486 and Pentium-based systems. In high-security installations you may want to assign the following permissions to these files:

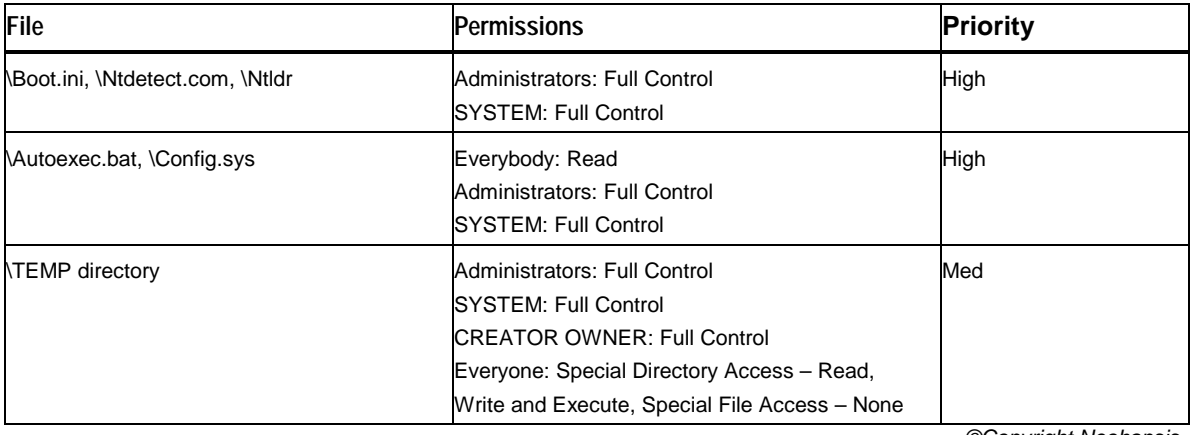

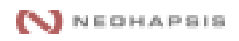

#### <span id="page-25-0"></span>**User Rights**

In environments requiring a high level of security, make the following changes to default user rights:

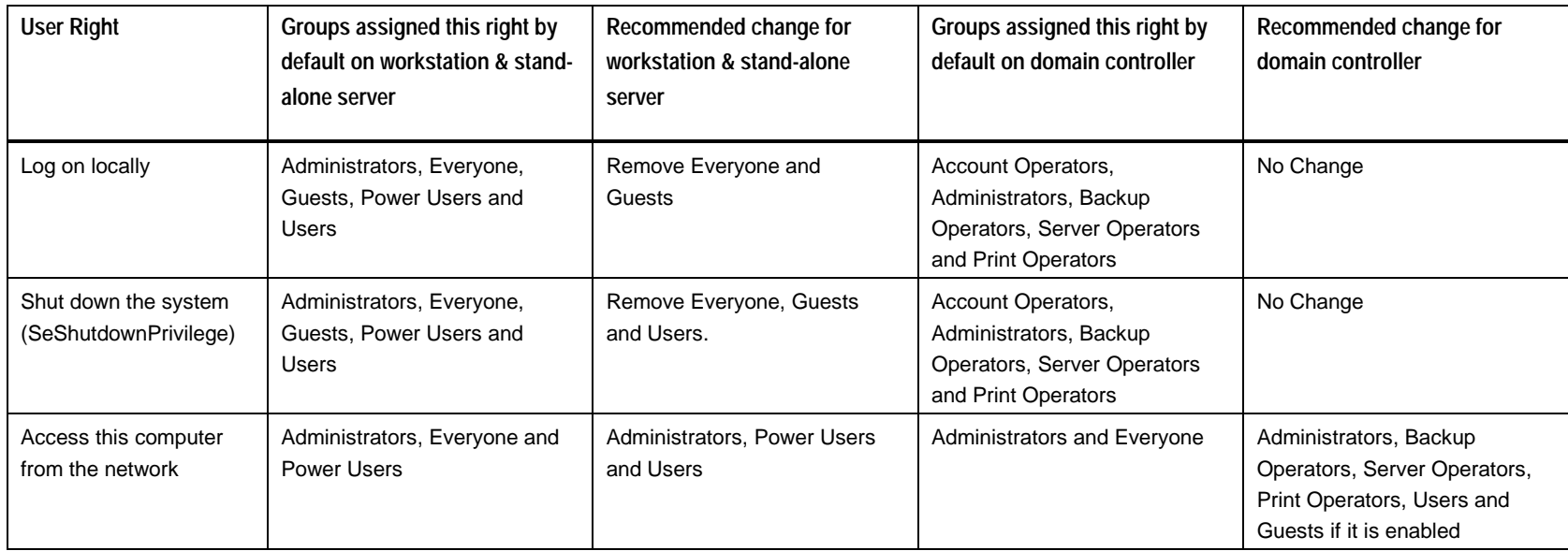

#### <span id="page-26-0"></span>**Resources**

#### *Microsoft's Security Sites:*

<http://www.microsoft.com/security/> <http://www.microsoft.com/technet/security/>

#### *Microsoft's C2 Security:*

<http://www.microsoft.com/technet/security/c2eval.asp> <http://www.microsoft.com/technet/security/C2config.asp> [http://www.microsoft.com/NTServer/security/exec/feature/c2\\_security.asp](http://www.microsoft.com/NTServer/security/exec/feature/c2_security.asp)

### *Microsoft Service Pack 6a Bug Fix List:*

<http://support.microsoft.com/support/kb/articles/q241/2/11.asp>

#### *Microsoft's Hotfix Site:*

[http://support.microsoft.com/servicedesks/hotfixes/nts\\_hf\\_public\\_new.asp](http://support.microsoft.com/servicedesks/hotfixes/nts_hf_public_new.asp) <ftp://ftp.microsoft.com/bussys/winnt/winnt-public/fixes/usa/nt40/hotfixes-postsp6a/>

#### *Miscellaneous Security Sites:*

<http://www.sans.org/> <http://www.securityfocus.com/> <http://www.cert.org/> <http://www.technotronic.com/> <http://packetstorm.securify.com/> <http://securityportal.com/>

#### **Tools**

NT Resource Kit (only updates here): <http://www.microsoft.com/ntserver/nts/downloads/recommended/ntkit/default.asp>

Microsoft Security Configuration Manager (SCM): <http://www.microsoft.com/TechNet/winnt/Winntas/technote/scmnt4.asp>

Event Logging: <http://www.eventreporter.com/>

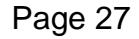

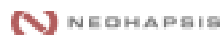

#### <span id="page-27-0"></span>**Vulnerability Assessment Tools: ISS Internet Scanner** [http://www.iss.net/securing\\_e-business/security\\_products/security\\_assessment/](http://www.iss.net/securing_e-business/security_products/security_assessment/)

Network Associates Cybercop Scanner <http://www.pgp.com/products/cybercop-scanner/>

Bindview <http://www.bindview.com/>

#### **Binary Integrity Checkers**

**TripWire** <http://www.tripwire.com/> **Intrusion Detection**

ISS Realsecure [http://www.iss.net/securing\\_e-business/security\\_products/intrusion\\_detection/](http://www.iss.net/securing_e-business/security_products/intrusion_detection/)

Cybersafe Centrax <http://www.cybersafe.com/solutions/centraxoverview.html>

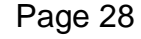

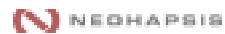